# **Pengembangan Script Forex Trading Otomatis Berdasarkan Indicator Simple Moving Average dengan MQL Programming**

### **Abdillah Baradja**

Program Studi Teknik Informatika Universitas Surakarta

dillahbaraja@yahoo.com

## **Abstract**

*Forex Trading atau pertukaran mata uang asing sudah menjadi bagian kehidupan sehari-hari bagi sebagian masyarakat luar dan dalam negri untuk berinvestasi dalam pergerakan mata uang. Investor forex menggunakan software MetaTrader untuk menganalisa dari setiap perubahan harga mata uang, dengan memperhatikan fluktuasi pasar dapat mengambil keuntungan dari setiap pergerakan mata uang. Proses menganalisa dan memperhatikan fluktuasi pasar ini cukup melelahkan dan membutuhkan waktu lama saat menunggu terjadinya pergerakan arah mata uang. Pada software MetaTrader menyediakan fasilitas untuk menjalankan script yang dibuat dengan MQL Programming untuk melakukan perdagangan berjangka secara otomatis. Penelitian dalam membuat script trading otomatis menggunakan indicator Moving Average untuk menemukan waktu dan harga yang tepat untuk berdagang pada pasar forex. Diharapkan dengan adanya script forex trading otomatis dapat membantu investor kecil atau perorangan agar dapat meningkatkan keuntungan dan menghindari kerugian dalam berdagang pada market forex.*

*Keyword: Forex Trading, Pyramiding, Moving Average, MQL Programming, Script transaksi otomatis*

#### **1. PENDAHULUAN**

Pasar *forex* adalah pasar keuangan dengan nilai transaksi terbesar di dunia, tiga kali lebih banyak dari saham dan pasar berjangka lainnya jika digabungkan. Hampir empat triliun dolar AS dalam jumlah mata uang yang di perdagangkan setiap hari di pasar Forex. Pelaku transaksi adalah bank-bank besar, perusahaan dan pemerintah nasional bertukar dengan investor kecil dan perorangan.

Pada gambar 1 etaTrader 4, dikenal dengan MT4 adalah platform perdagangan mata uang (forex) yang banyak digunakan oleh investor besar seperti bank sampai investor perorangan (kecil) dengan dana terbatas. Software terdiri dari komponen client dan server. Untuk komponen terminal server dijalankan oleh broker dan komponen terminal client disediakan oleh broker untuk digunakan oleh investor, untuk melihat perubahan harga dan grafik harga secara langsung guna melakukan transaksi (jual/beli) secara langsung.

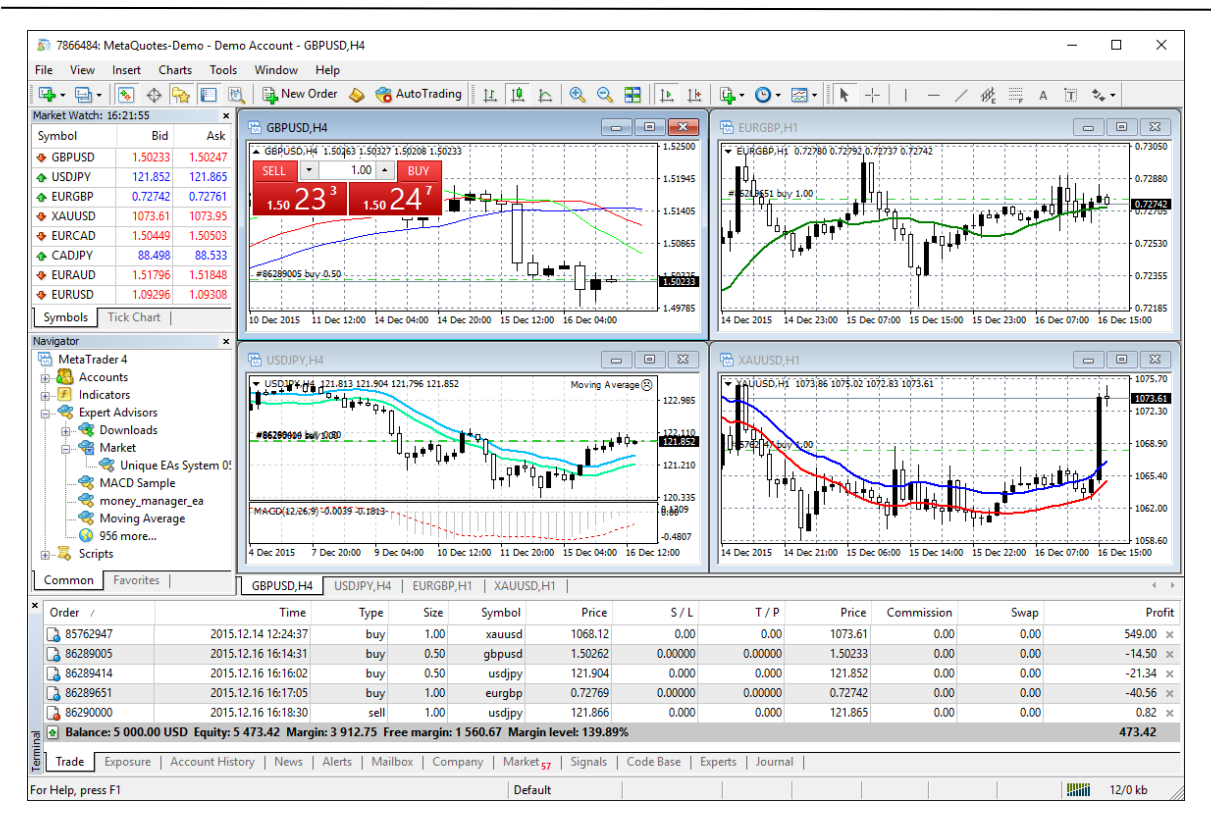

#### Gambar 1 MetaTrader 4

Kesalahan dalam ber-transaksi forex dapat menyebabkan kerugian dari uang yang diinvestasikan. Beberapa kesalahan yang secara umum terjadi adalah tidak sabar menunggu waktu yang tepat dalam melakukan transaksi, seorang pemula juga biasanya lupa mengatur batas maksimal kerugian jika arah pergerakan market forex tidak sesuai dengan apa yang diharapkan, dan kesalahan tidak mengawasi secara terus menerus menjadikannya tidak dapat merespon cepat jika terjadi perubahan harga yang signifikan, dan efek psikologi dan emosi yang membawa pengaruh terhadap keputusan investor.

Penelitian ini dibuat untuk membantu investor forex pemula dalam melakukan jual atau beli pada perdagangan berjangka secara otomatis berdasarkan Algoritma indikator *Simple Moving Average*. Transaksi forex dapat dilakukan secara otomatis dengan lebih cepat dan akurat sehingga dapat membantu investor kecil atau perorangan untuk menghindari dan meminimalisir kesalahan dalam transaksi pada pasar forex.

## **2. METODE PENELITIAN**

Untuk memperoleh data yang dibutuhkan, penulis menggunakan metode penelitian sebagai berikut : 1. Moving Average

Metode *Moving Average* pertama kali dicetuskan oleh ahli matematika Jeff Miller pada tahun 1901. *Simple Moving Average* (SMA) dibentuk dengan menghitung rata-rata dari penutupan harga selama periode tertentu. 5 hari *Moving Average* adalah jumlah penutupan lima hari dibagi 5. Data lama digabung dengan data yang baru menyebabkan *moving average* bergerak sepanjang skala waktu tertentu.

Penelitian ini menggunakan *Simple Moving Average* dengan penutupan 50 hari dan 20 hari yang digunakan untuk menentukan waktu yang tepat untuk melakukan jual atau beli.

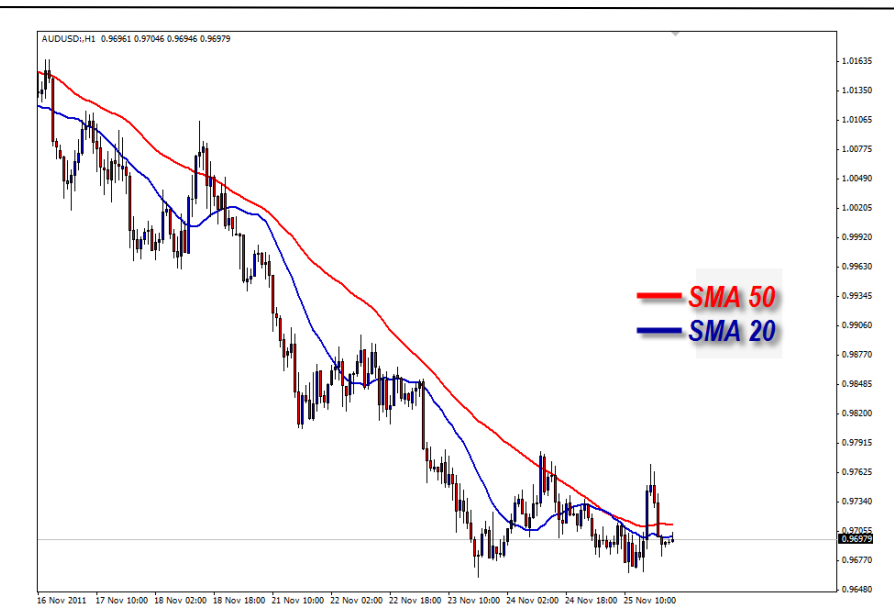

Gambar 2 Simple Moving Average

Pada gambar 2, Jika garis SMA diatas harga saat ini maka trend menurun atau melakukan transaksi jual (*sell*), dan kebalikannya jika garis SMA berada diatas harga saat ini maka trend keatas atau melakukan transaksi beli (*buy*). Dan pada penggunaan waktu yang tepat adalah di satu bar setelah perpotongan antara garis SMA dengan harga saat ini.

SMA 50 di grafik 1 jam, maka hasil dari penjumlahan 50 jam dari harga penutupan terakhir. SMA 20 memiliki periode lebih pendek dan lebih cepat bereaksi terhadap pergerakan harga, sedangkan SMA 50 cenderung lebih lambat daripada SMA 20.

Data tik adalah *event* pergerakan setiap harga baru pada simbol pasangan mata uang yang diperoleh secara langsung dari terminal server pada broker. Terminal menerima data tik sesuai dengan situasi pasar mata uang, bisa cepat atau lambat. Harga untuk satu mata uang dapat dinyatakan dalam mata uang lain berdasar tik yang diterima.

*Script* bekerja berdasarkan dari durasi penerimaan data tik, untuk setiap event adalah satu siklus pemrosesan informasi dalam waktu beberapa persepuluh atau seratus detik. Dalam waktu ini, script dapat memproses beberapa parameter, membuat keputusan perdagangan dan sebagainya. Setelah selesai pemrosesan informasi maka script masuk ke mode menunggu sampai mendapatkan data tik yang baru dan akan mengulang pemrosesan informasi dari tahap awal.

Pengembangan script dimulai dari analisis cara kerja *script* yang akan bekerja setelah menerima data tik baru dari server. Perencanaan alur script sebagai berikut :

- 1. Start dimulai apabila script menerima event data tik (harga baru)
- 2. Cek transaksi yang sedang terbuka dilakukan pertama kali setelah start dimulai, jika ada transaksi maka cek profit/loss dari transaksi tersebut, dan jika tidak ada maka script melakukan cek signal market.
- 3. Cek signal (mencari kondisi yang tepat untuk melakukan transaksi apabila terjadi perpotongan antara SMA dengan harga yang berjalan) dan akan melakukan transaksi (jual/beli) apabila market dalam kondisi ada signal yang tepat dengan seting.
- 4. Cek Profit / Loss apabila terdapat transaksi yang sedang terbuka dan apabila transaksi tersebut mencapai profit maka script akan menutupnya dan apabila masih loss maka script akan membuat transaksi baru untuk *iterasi* yang berikutnya jika mencapai jarak pips sesuai dengan kondisi harian market, sampai jumlah keseluruhan transaksi mencapai profit lebih besar dari 0 maka *script* akan menutup semua transaksi yang terbuka.
- 5. Script masuk ke mode masa tunggu sampai mendapatkan data tik (harga baru) dan script akan diulang dari start.

Selanjutnya mewujudkan perancangan script pada gambar 3 *activity* diagram yang menggambarkan berbagai alir aktivitas dalam sistem yang sedang dirancang, bagaimana masing-masing alir berawal, penentuan keputusan dan bagaimana berakhir.

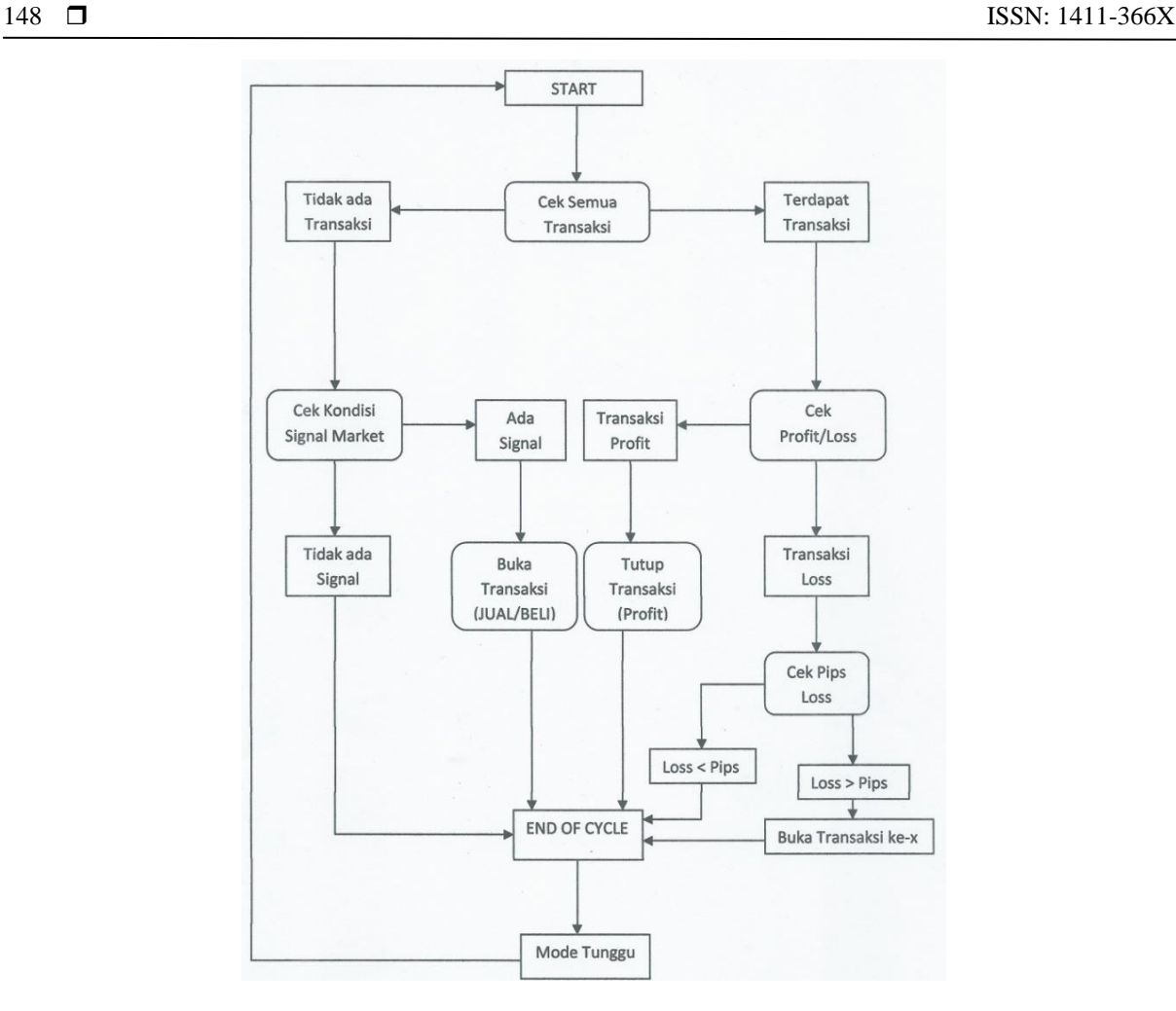

Gambar 3 Activity Diagram

## **3. HASIL DAN ANALISA**

## **3.1 Pengkodean**

MetaQuotes Language 4 (MQL4) adalah bahasa pemrograman tingkat tinggi berorientasi obyek yang ditujukan untuk membuat script perdagangan otomatis, indikator teknis untuk analisis berbagai pasar keuangan. Hal ini memungkinkan tidak hanya untuk menulis berbagai sistem pakar, dirancang untuk beroperasi secara real time, tetapi juga untuk menciptakan alat grafis untuk membantu membuat keputusan perdagangan.

MQL4 didasarkan pada konsep yang populer bahasa pemrograman C++, bahasa ini memiliki enumerasi, struktur, class dan penanganan event untuk berinteraksi langsung dengan MetaTrader. Urutan bahasa pada rangkaian kode program serupa dengan syntax pada C++, dan ini memudahkan bagi pengguna untuk membuat script berdasarkan teknik dan setrategi pada perdagangan forex.

149 ISSN: 1411-366X

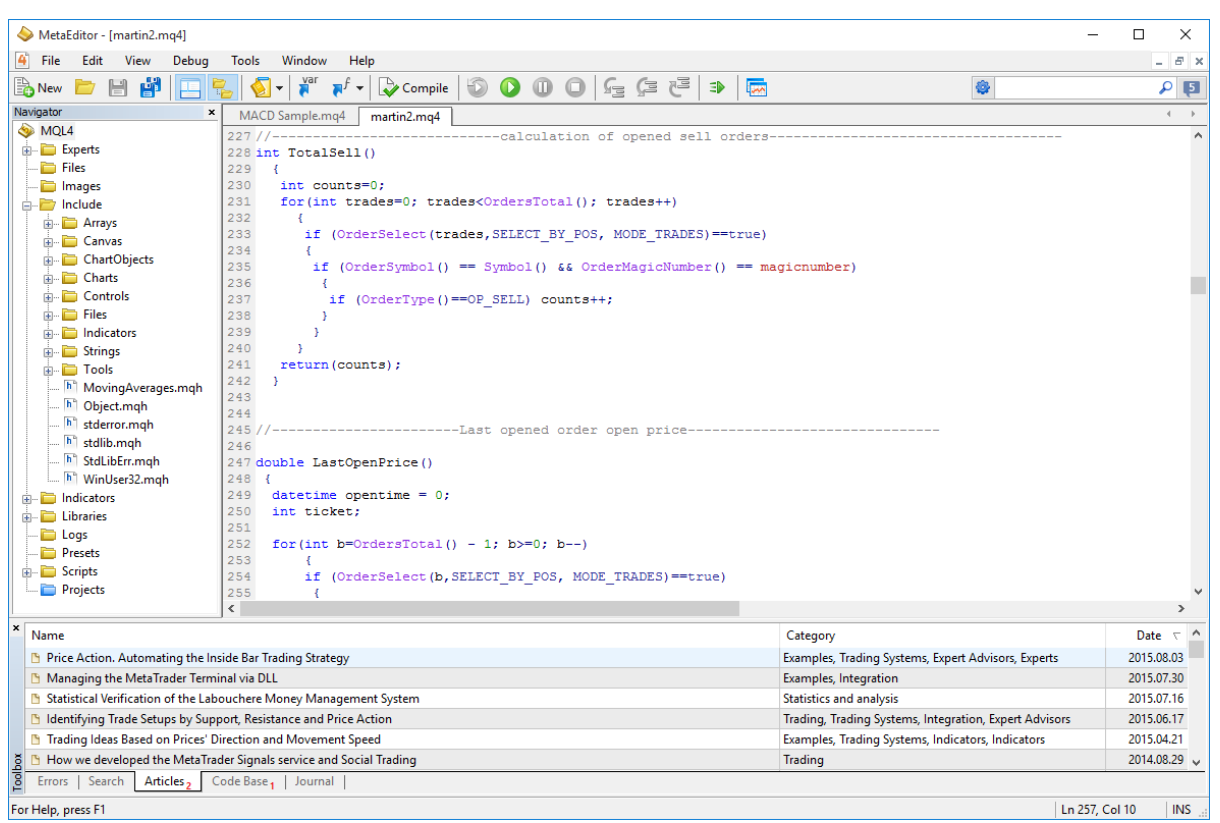

## Gambar 4 Code Program

Pada gambar 4 adalah contoh dari kode program utama sesuai dengan kebutuhan sistem pada *activity* diagram.

## 1. Cek Transaksi

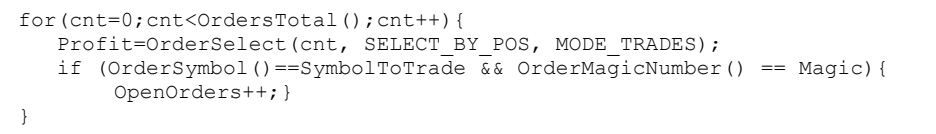

### 2. Cek Signal

```
MASlow 1=iMA(NULL,0,SlowMa,0,MODE SMA, PRICE CLOSE,1);
MASlow 2=iMA(NULL,0,SlowMa,0,MODE SMA, PRICE CLOSE,2);
MAFast 1=iMA(NULL,0,FastMa,0,MODE SMA, PRICE CLOSE,1);
MAFast 2=iMA(NULL, 0, FastMa, 0, MODE SMA, PRICE CLOSE, 2);
ATR = iATR(NULL, 0, pATR, 0);
CCi 1 = \text{icCI}(\text{NULL},0,\text{CCi},\text{PRICE}\text{ CLOSE},1);CCi 2 = iCCI(NULL, 0, CCi, PRICE CLOSE, 2);
// SELL
if ((MAFast 1<MASlow 1 && MAFast 2>=MASlow 2) &&(CCi 1<0 && CCi 2 >=0 )){
    TradeSignals=1;
}
// BUY
if ((MAFast 1>MASlow 1 && MAFast 2<=MASlow 2) &&(CCi 1 > 0 && CCi 2 <= 0 )){
    TradeSignals=2;
\,
```
## 3. Cek Profit / Loss

```
if (LastType==OP_BUY) {
       if (OrderClosePrice()<OrderOpenPrice()){
               Profits=Profits-(OrderOpenPrice() 
               OrderClosePrice())*OrderLots()/Point; 
       }
       if (OrderClosePrice()>OrderOpenPrice()){
               Profits=Profits+(OrderClosePrice()-
               OrderOpenPrice())*OrderLots()/MyPoint; 
       }
}
if (LastType==OP_SELL) {
       if (OrderClosePrice()>OrderOpenPrice()) { 
               Profits=Profits-(OrderClosePrice()-
               OrderOpenPrice())*OrderLots()/Point; 
        }
       if (OrderClosePrice()<OrderOpenPrice()) {
               Profits=Profits+(OrderOpenPrice()-
               OrderClosePrice())*OrderLots()/Point; }
        }
```
## 4. Close Profit

```
if (Profits>0){
   if(OpenOrders>=SecureOrders) { 
     Execute=OrderClose(LastTicket,LastLots,LastClosePrice,slippage,Green);
     ContinueOpening=False;
     return;
  } 
}
```
### **3.2 Pengujian**

Cara pengujian dilakukan 2 tahapan:

- 1. *Debugging*, yaitu dengan memeriksa apakah terjadi *error* pada saat dilakukan compile script ke dalam file mq4. Sistem debugging dapat menampilkan *error* beserta lokasi dari baris pada kode program
- 2. *Strategy Tester*, yaitu fasilitas pada MetaTrader untuk melakukan testing / demo script menggunakan history / data transaksi yang sudah berlalu. Pengujian dengan cara ini dapat menghasilkan apakah setting

dan *indicator* bekerja dengan baik atau belum. Dan dapat digunakan untuk mengukur prosentase perolehan profit per bulan.

Pengujian dengan *Strategy Tester* untuk sistem ini dilakukan berulang-ulang dengan seting untuk indicator signal yang berbeda sampai menemukan hasil profit terbanyak dan memiliki resiko kerugian yang terkecil.

Pada gambar 5 adalah laporan hasil uji dengan *strategy tester.* Pengujian *Strategy Tester* dilakukan untuk mata uang euro dollar dengan simbol EUR/USD dengan history data tik mulai tanggal 1 januari 2018 sampai dengan 31 july 2018. Diujikan menggunakan saldo sebesar \$1000 USD. Gross Profit mencapai +\$10691 USD dan Gross Loss mencapai -\$2268 USD. Sehingga Total Net Profit mencapai +\$8422 USD dan Total Saldo menjadi \$9422 USD

## **Strategy Tester Report Moving Average Auto Trading**

FBS-Real-3 (Build 1090)

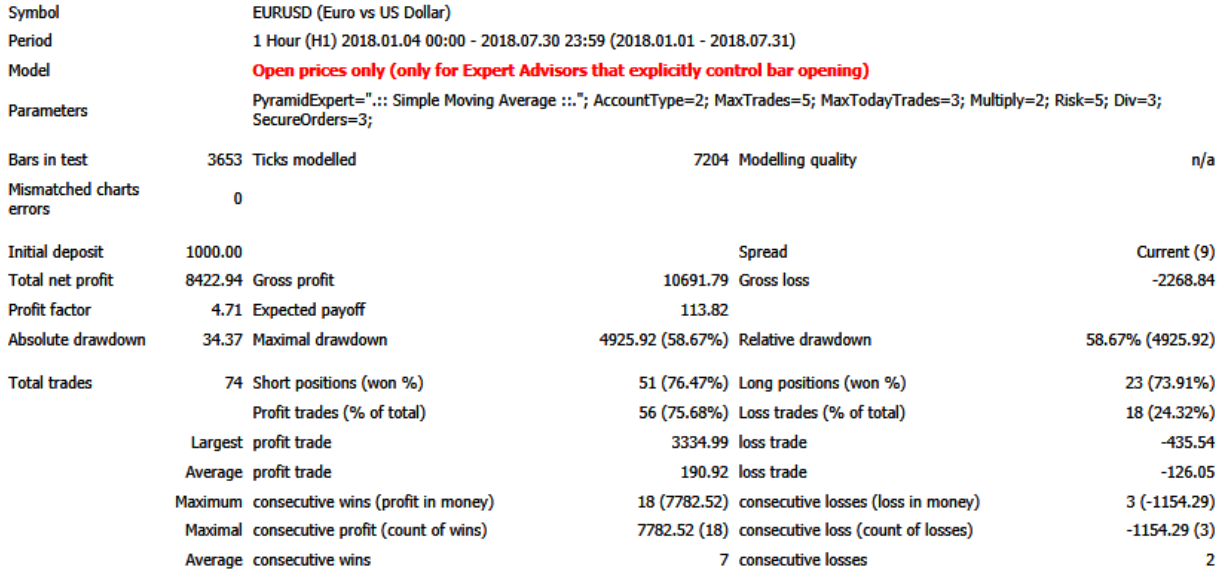

Gambar 5 Pengujian Strategy Tester Report

## **5. KESIMPULAN**

Berdasarkan dari pengujian algoritma trading otomatis yang didasari oleh indicator signal dan digabungkan dengan teknik trading piramid, maka dapat disimpulkan penggunaan sistem pramid adalah stabil dan berjalan sesuai dengan kondisi pasar keuangan yang ber-*fluktuasi*. Dengan pengujian strategi pengujian selama 6 bulan dengan model *every tick*, menunjukkan bahwa *script* dapat diterapkan pada kondisi pasar keuangan sebenarnya atau *live trading*. *Script* dapat digunakan dengan aman oleh investor pemula.

## **Daftar Pustaka**

- [1] John J. Murphy, *"Trading With Intermarket Analysis, Enhanced Edition: A Visual Approach to Beating the Financial Markets Using Exchange-Traded Funds"*
- [2] Steve Nison, *"Japanese Candlestick Charting Techniques" oleh Steve Nison*
- [3] Brett Steenbarger 2007, "*Enhancing Trader Performance: Proven Strategies From the Cutting Edge of Trading Psychology"*
- [4] Wira, D.,2012. *"Analisis Teknikal untuk profite maksimal"*

[5] Suryawan, I Ketut Dedy*.* 2015 *"Implementasi Metaquotes Language 4 Untuk Expert advisor Online Trading". Konferensi Nasional Sistem & Informatika 2015 STMIK STIKOM Bali*